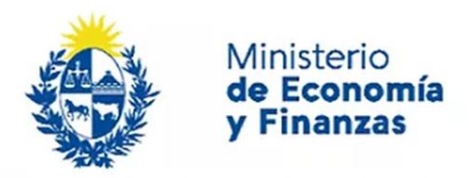

Auditoría Interna de la Nación

# **Instructivo: Funcionamiento de Mesa de Ayuda** Sistema de Información de Auditoría Interna Gubernamental (SIAIGU)

Código: SIAIGU-INS 11 Versión: 01 Fecha: marzo 2023

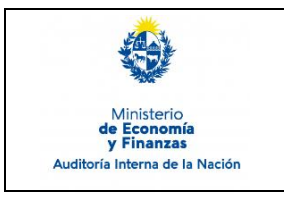

### **Funcionamiento de la Mesa de Ayuda**

Sistema de Información de Auditoría Interna Gubernamental (SIAIGU)

**1. Objetivo:** Dar a conocer el funcionamiento de la Mesa de Ayuda del SIAIGU, de forma de dar el soporte necesario ante consultas o incidentes en el uso del sistema por parte de los organismos.

**2. Alcance:** Comprende todas las consultas o incidentes que sean reportados por los organismos durante el uso del sistema.

#### **3. Responsables:**

#### • **Coordinador del Sector Público:**

Asegurar que se desarrollen las actividades de soporte al sistema.

#### • **Jefe del área Informática:**

Asegurar que se desarrollen las actividades de soporte técnico al sistema.

Asegurar que se generan los registros de incidentes reportados en la herramienta interna de AIN.

#### **4. Documentos de Apoyo:**

• SIAIGU-MAN 01 Manual del Sistema de Información de Auditoría Interna Gubernamental (SIAIGU).

#### **5. Consultas o Reporte de Incidentes:**

N/A

**6. Descripción del proceso:** El registro de las consultas o incidentes reportados por los organismos, se realizará vía correo electrónico, quedando registro de forma automática en la herramienta con la que cuenta AIN de Reporte Interno de Incidentes.

#### • **Mesa de Ayuda Nivel 1**

Recibe la consulta vía correo electrónico a través de: [incidentes.siaigu@ain.gub.uy](mailto:incidentes.siaigu@ain.gub.uy) e intenta solucionar el problema usando la información disponible y el conocimiento adquirido al atender incidentes anteriores.

- Si pude solucionar el problema responde vía correo electrónico a través de [incidentes.siaigu@ain.gub.uy](mailto:incidentes.siaigu@ain.gub.uy) al organismo y da por finalizada la consulta o incidente.
- Si el problema NO puede ser solucionado, evalúa si la consulta refiere a una dificultad funcional en el uso del sistema o técnica, derivando vía correo electrónico a través de: [incidentes.siaigu@ain.gub.uy](mailto:incidentes.siaigu@ain.gub.uy) al Sector Público en el primer caso o al área de Informática en el segundo caso.

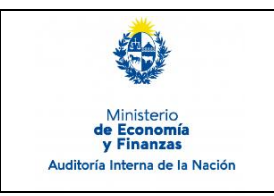

## **Funcionamiento de la Mesa de Ayuda**

Sistema de Información de Auditoría Interna Gubernamental (SIAIGU)

Código: SIAIGU-INS 02 Versión: 01 Fecha: febrero 2023

Página: 3 de 3

#### • **Mesa de Ayuda Nivel 2 Funcional**

Recibe la consulta e intenta solucionar el problema.

- Si pude solucionar el problema responde vía correo electrónico a través de: [incidentes.siaigu@ain.gub.uy](mailto:incidentes.siaigu@ain.gub.uy) y da por finalizada la consulta o incidente.
- Si el problema NO puede ser solucionado, evalúa si la consulta refiere a una dificultad técnica, derivando vía correo a través de: [incidentes.siaigu@ain.gub.uy](mailto:incidentes.siaigu@ain.gub.uy) al área de Informática para su resolución.

#### • **Mesa de Ayuda Nivel 2 Técnico/Informático**

Recibe la consulta e intenta solucionar el problema.

- Si pude solucionar el problema responde vía correo electrónico a través de: [incidentes.siaigu@ain.gub.uy](mailto:incidentes.siaigu@ain.gub.uy) y da por finalizada la consulta o incidente.
- Si el problema NO puede ser solucionado, reporta el problema al responsable del soporte de la herramienta, para su análisis.

#### • **Mesa de Ayuda Nivel 3 Soporte Externo de la herramienta**

Recibe la consulta e intenta solucionar el problema.

- Si pude solucionar el problema responde al área de Informática. El área de Informática responde al organismo, vía correo electrónico a través de: [incidentes.siaigu@ain.gub.uy](mailto:incidentes.siaigu@ain.gub.uy) y da por finalizada la consulta o incidente.
- Si el problema NO puede ser solucionado por el Soporte Externo, el sector de Informática, analiza con el proveedor, sí es necesario realizar desarrollos adicionales e informa al responsable del Sector Público para evaluar, durante este período, acciones de contingencia.

#### **7. Registros**

Sistema MANTIS a partir de los datos generados en la casilla: [incidentes.siaigu@ain.gub.uy](mailto:incidentes.siaigu@ain.gub.uy)

#### **8. Cuadro de Modificaciones**

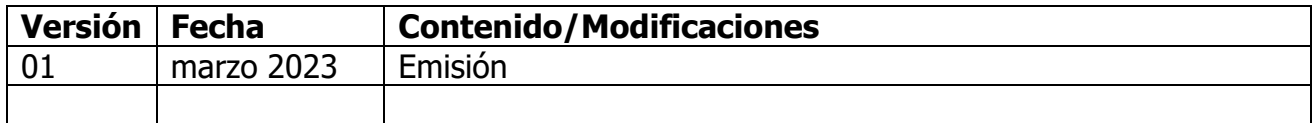